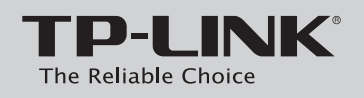

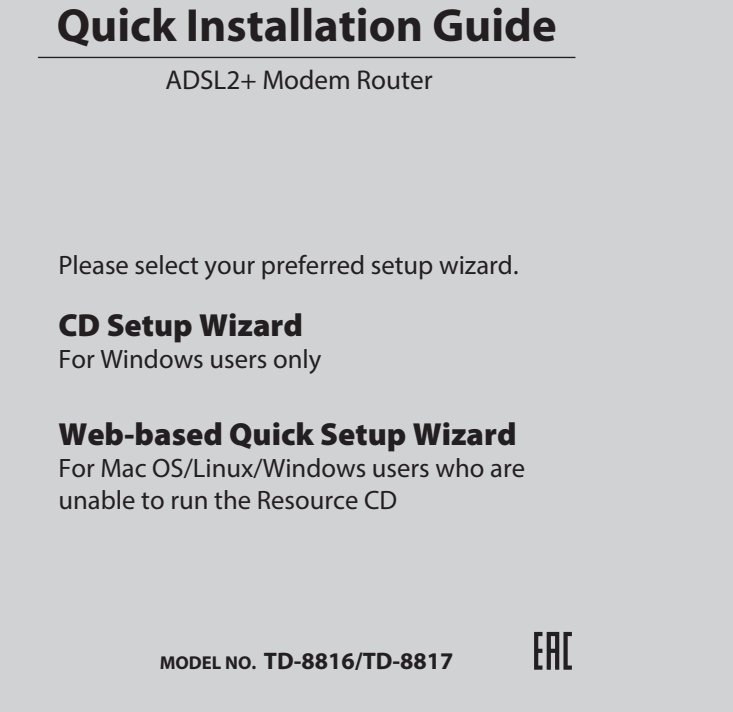

The product model shown in this QIG is TD-8817, as an example.

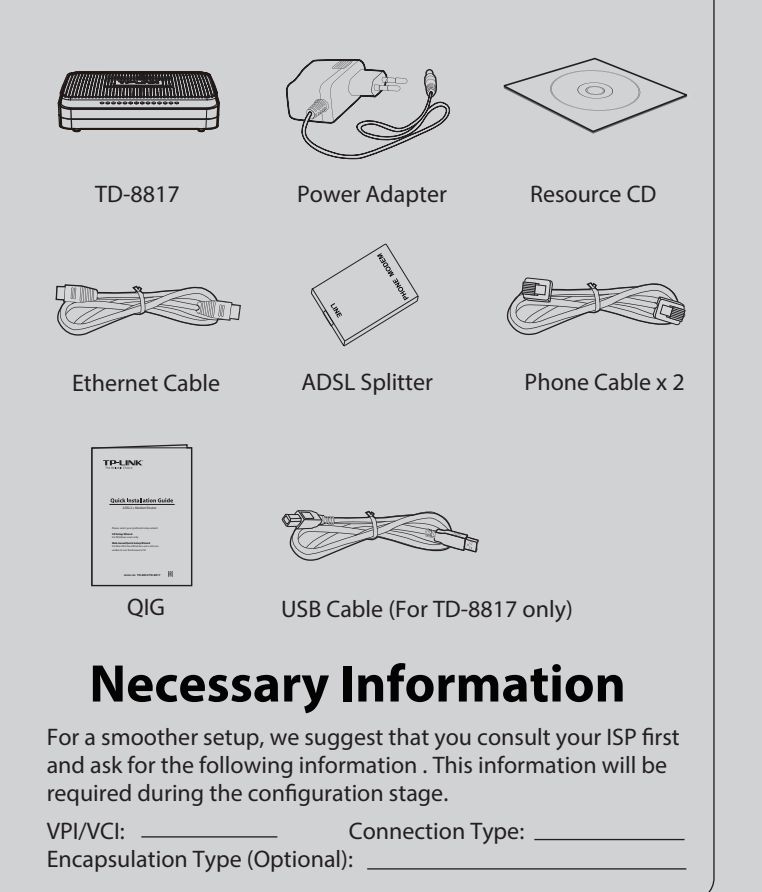

### 7106504342 REV2.0.0

## CD Setup Wizard (For Windows users only)

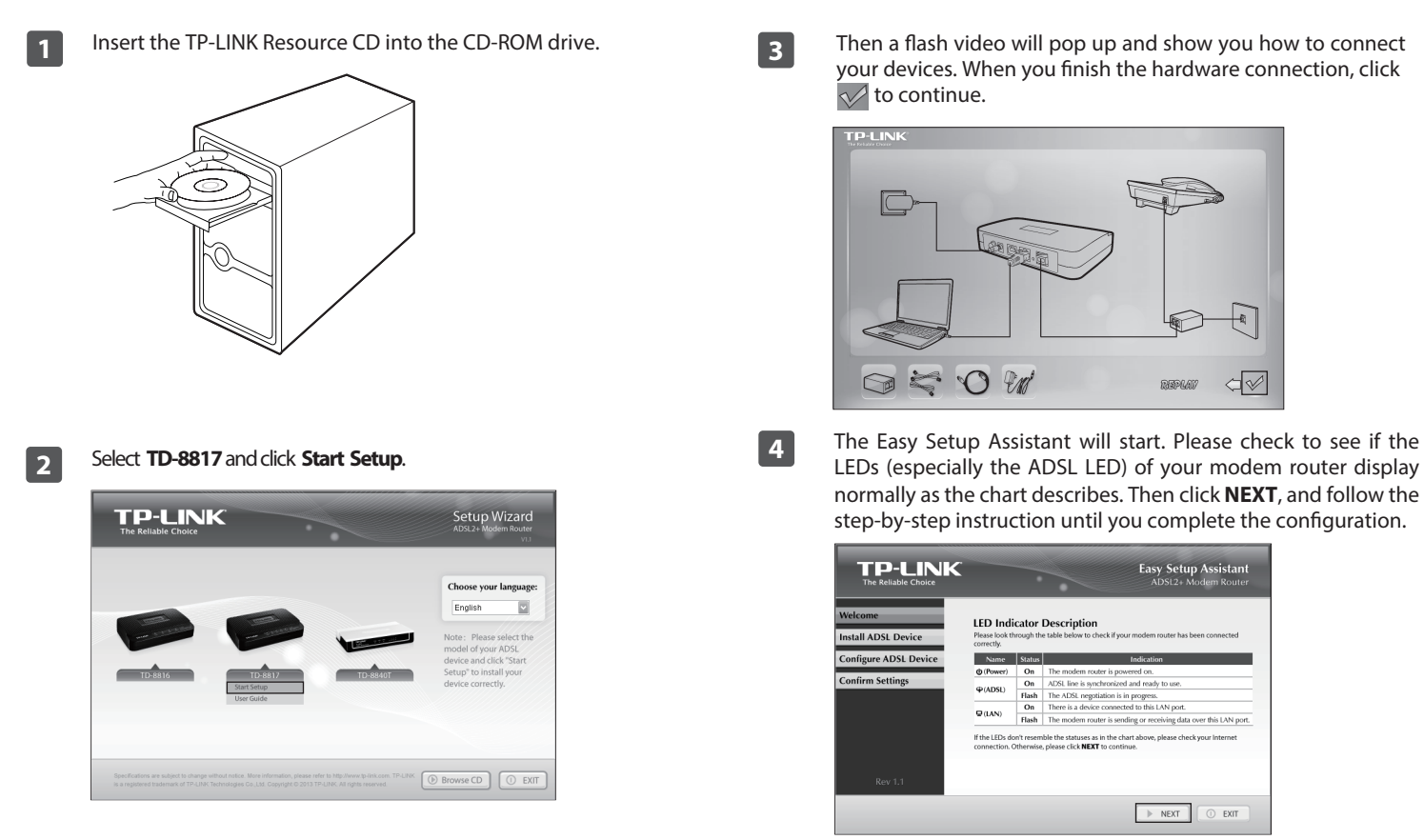

**3** Then a flash video will pop up and show you how to connect your devices. When you finish the hardware connection, click  $\sqrt{}$  to continue.

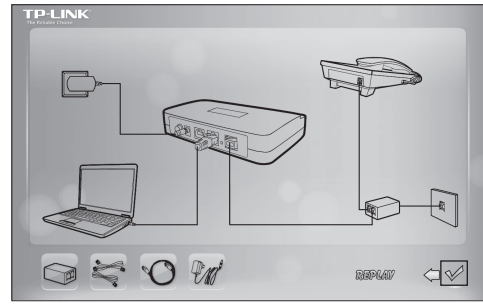

normally as the chart describes. Then click **NEXT**, and follow the step-by-step instruction until you complete the configuration.

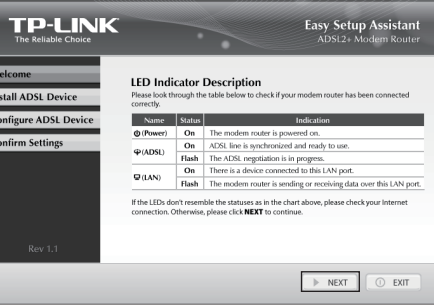

For the advanced configurations, please refer to the User Guide on the Resource CD provided. You can also log on to www.tp-link.com -> select your region -> search for the product -> User Guide can be found under the "Download" tab on the product page.

**4**

# **Package Contents** *Web-based Quick Setup Wizard* (For Mac OS/Linux/Windows users who are unable to run the **Package Contents** Resource CD)

 $\bigwedge_{\text{Note}}$ 

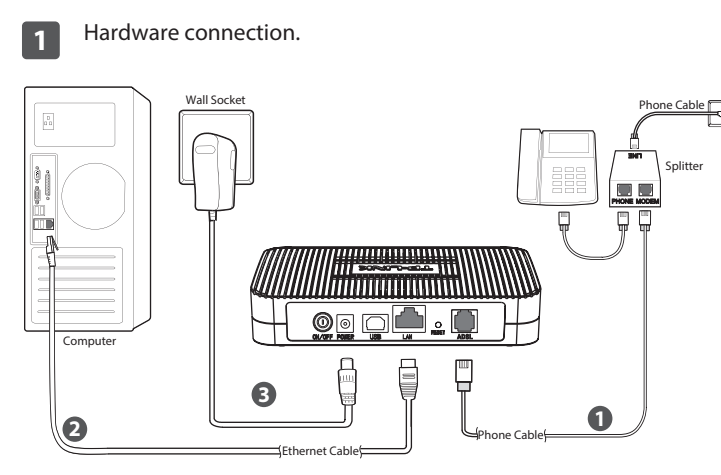

**Step 1:** Connect your devices step by step following the figure.

**Step 2:** Power on all your devices and then check the LEDs (especially the ADSL LED).

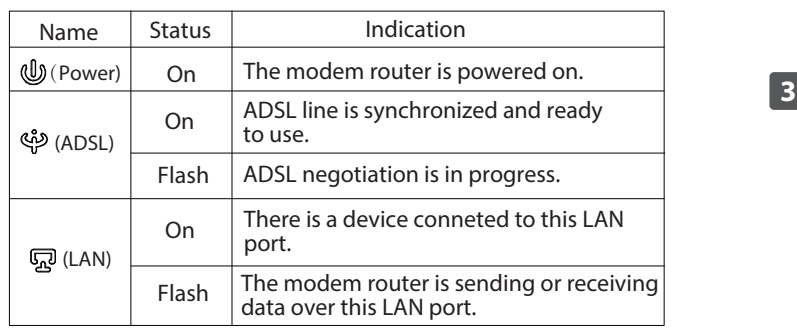

**2** Open your browser and type **http://192.168.1.1** in the address field. Then use the default user name **admin** and password **admin** to log in.

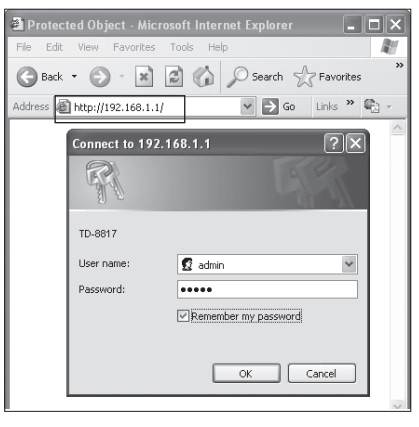

If you are unable to access 192.168.1.1, please refer to **T3** in **Troubleshooting**.

Click **Quick Start** in the main menu and click **RUN WIZARD**, the next screen will appear, and then click **NEXT**.

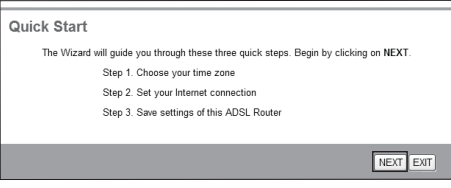

## Web-based Quick Setup Wizard (For Mac OS/Linux/Windows users who are unable to run the Resource CD)

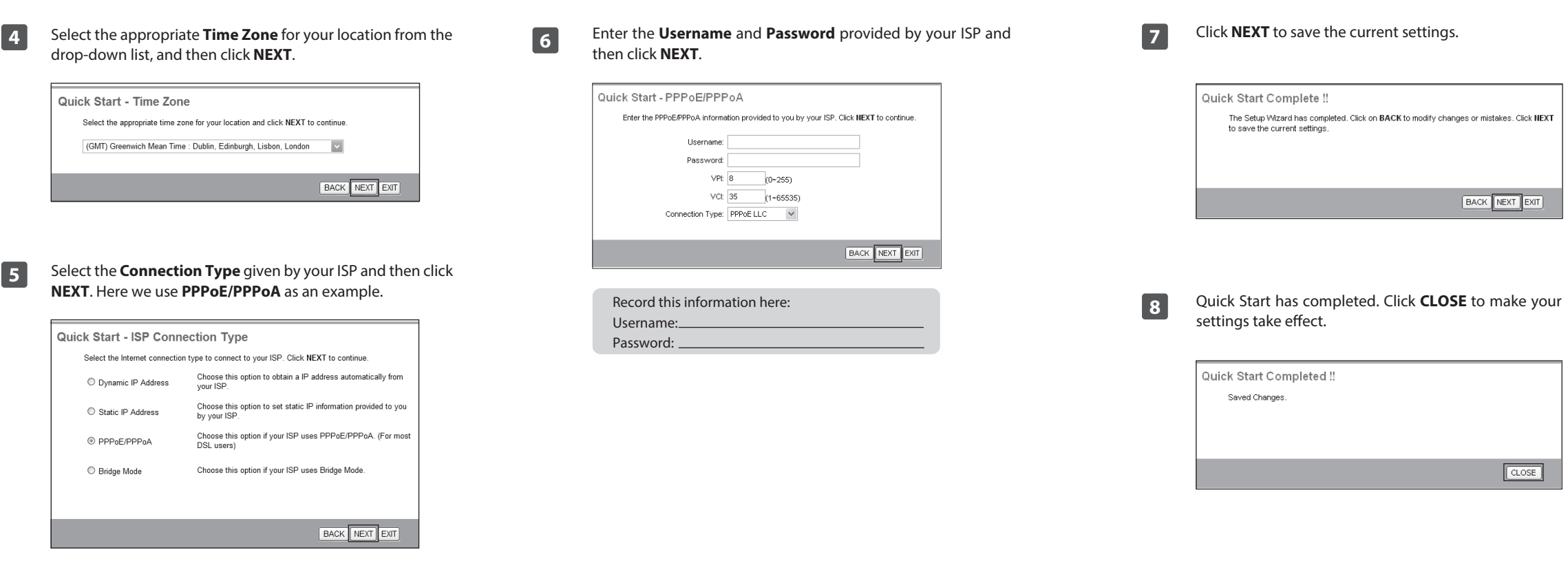

If you don't have the ISP Connection Type information, please contact your ISP for this information.

For the advanced configurations, please log on to www.tp-link.com -> select your region -> search for the product -> User Guide can be found under the "Download" tab on the product page.

## *Troubleshooting*

#### T1. How can I restore my modem router's configuration to its **factory default settings?**

Once the modem router is reset, the current settings will be lost and you will need to reconfigure the modem router. We strongly suggest you back up the current settings before resetting the modem router.

With the modem router powered on, use a pin to press and hold the **RESET** button on the rear panel for 5 seconds before releasing it.

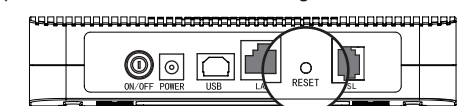

#### **T2. What can I do if I forget my password?**

Reset the modem router first and then use the default user name and password: **admin/admin**.

#### **T3. What can I do if I cannot access 192.168.1.1?**

### **For Mac OS X**

- 1) Click the **Apple** icon on the upper left corner of the screen. 2) Go to "**System Preferences** -> **Network**".
- 3) Select **Ethernet** on the left menu bar. In the **Configure IPv4** box under **TCP/IP**, select **Using DHCP**.
- 4) Click **Apply** to save the settings.

### **For Windows 7**

- 1) Click "**Start -> Control Panel -> Network and Internet -> View network status -> Change adapter settings**".
- 2) Right-click **Local Area Connection**, and then click **Properties**.
- 3) Select **Internet Protocol Version 4 (TCP/IPv4)**, and then click **Properties**.
- 4) Select **Obtain an IP address automatically** and **Obtain DNS server address automatically**. Then click **OK**.

### **For Windows XP**

 $\blacksquare$ 

1) Click "**Start -> Control Panel -> Network and Internet Connections -> Network Connections**".

- 2) Right-click **Local Area Connection**, and then click **Properties**.
- 3) Select **Internet Protocol (TCP/IP)**, and then click **Properties**.
- 4) Select **Obtain an IP address automatically** and **Obtain DNS server address automatically**. Then click **OK**.

#### **For Windows 8**

- 1) Move your mouse to the lower right corner, click the **Search** icon in the Popups.
- 2) Go to **Apps**, type **Control Panel** in the search box and press **Enter**.
- 3) Go to "**Control Panel** -> **View network status and tasks** > **Change adapter settings**".
- 4) Right-click **Ethernet**, select **Properties**. Then double-click **Internet Protocol Version 4 (TCP/IPv4)**.
- 5) Select **Obtain an IP address automatically** and **Obtain DNS server address automatically**. Then click **OK**.

#### **T4. What can I do if I cannot access the Internet?**

- 1) Check your cables and make sure they are all plugged in securely, including the telephone line, Ethernet cables and power adapter.
- 2) Check to see if you can log on to the web management page of the modem router. The default IP address of the web management page is **192.168.1.1**. If you can, try the following steps. (If you are unable to access the web management page , please refer to **T3** and then try to access the Internet again after following those steps.)
- 3) Consult your ISP and make sure all the VPI/VCI, Connection Type, account username and password are correct. If they are not, please repleace them with the correct settings and try again.
- 4) If you still cannot access the Internet, please restore your modem router to its factory default settings and reconfigure your modem router following the instructions in this QIG.
- 5) Please feel free to contact our Technical Support if the problem still exists.
- For more details about Troubleshooting and Technical  $\frac{1}{\text{Note}}$ Support contact information, please log on to our Technical Support website: http://www.tp-link.com/en/support

### **Technical Support**

- For more troubleshooting help, go to **http://www.tp-link.com/en/support/faq**
- $\blacksquare$  For all other technical support, please contact us by using the following details: To download the latest Firmware, Driver, Utility and User Guide, go to **http://www.tp-link.com/en/support/download**

Tel: +86 755 2650 4400 Fee: Depending on rate of different carriers, IDD. E-mail: support@tp-link.com Service time: 24hrs, 7 days a week

**Malaysia** Toll Free: 1300 88 875 465 E-mail: support.my@tp-link.com Service time: 24hrs, 7days a week

**Global**

#### Tel: NZ 0800 87 5465(Toll Free)

**Australia / New Zealand**

**USA / Canada** Toll Free: +1 866 225 8139 E-mail: support.usa@tp-link.com(USA) support.ca@tp-link.com(Canada) Service time: 24hrs, 7days a week

**Poland** Tel: +48 (0) 801 080 618

**Ukraine** Tel: 0800 505 508

of different carriers.<br>E-mail: support.ua@tp-link.com Service time: Monday to Friday, 10:00 to 22:00

 AU 1300 87 5465(Depending on 1300 policy.) E-mail: support.au@tp-link.com (Australia) support.nz@tp-link.com (New Zealand) Service time: 24hrs, 7 days a week

Fee: Free for Landline; Mobile: Depending on rate

**Singapore** Tel: +65 6284 0493

#### **UK**<br>Tel: +44 (0) 845 147 0017 Fee: Depending on rate of dierent carriers. E-mail: support.sg@tp-link.com Service time: 24hrs, 7 days a week Tel: +44 (0) 845 147 0017

Fee: Landline: 1p-10.5p/min, depending on the time of day. Mobile: 15p-40p/min, depending on your mobile network. E-mail: support.uk@tp-link.com Service time: 24hrs, 7days a week

**Turkey**<br>Tel: 0850 72 444 88(Turkish Service) Fee: Depending on rate of different carriers. E-mail: support.tr@tp-link.com Service time: 09:00 to 21:00 , 7days a week

Toll Free: 0800 608 9799(Portuguese Service) E-mail: suporte.br@tp-link.com Service time: Monday to Friday,09:00 to 20:00; Saturday, 09:00 to 15:00 **Brazil**

**Italy**  $T$ el: +39 023 051 9020 Fee: Depending on rate of different carriers.<br>E-mail: support.it@tp-link.com

Service time: Monday to Friday, 09:00 to 13:00; 14:00 to 18:00

### Tel: (+62 ) 021 6386 1936 **Indonesia**

Fee: Depending on rate of different carriers.<br>E-mail: support.id@tp-link.com Service time: Sunday to Friday, 09:00 to12:00; 13:00 to18:00 \*Except public holidays

**Germany / Austria**  Tel :+49 1805 875 465 (German Service)

 +49 1805 TPLINK +43 820 820 360 Fee: Landline from Germany: 0.14EUR/min. Landline from Austria: 0.20EUR/min.

E-mail: support.de@tp-link.com Service Time: Monday to Friday, 09:00 to 12:30 and 13:30 to 18:00. GMT+1 or GMT+2 ( DST in Germany) \* Except bank holidays in Hesse

 $\mathbb{R}^+$ 

**Russian Federation<br>Tel: 8 (499) 754 5560(Moscow NO.)<br>8 (800) 250 5560 (Toll-free within RF)** 

**Switzerland** Tel: +41 (0)848 800 998 (German Service)

**France** Tel: 0820 800 860 (French service)

\*Except French Bank holidays

Fee: 4-8 Rp/min, depending on rate of different time.<br>E-mail: support.ch@tp-link.com<br>Service time: Monday to Friday, 09:00 to 12:30 and<br>13:30 to 18:00. GMT+ 1 or GMT+ 2 (DST)

 +48 223 606 363 (if calls from mobile phone) Fee: Depending on rate of different carriers.

E-mail: support.pl@tp-link.com Service time: Monday to Friday, 09:00 to 17:00. GMT+1 or GMT+2 (DST)

E-mail: support.ru@tp-link.com Service time: From 9:00 to 21:00 (Moscow time) \*Except weekends and holidays in RF

Fee: 0.118 EUR/min from France Email: support.fr@tp-link.com Service time: Monday to Friday, 09:00 to 18:00

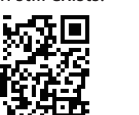

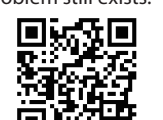